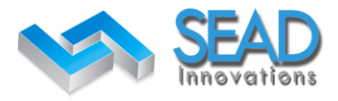

## Using SEAD HUB Outlook Plugin

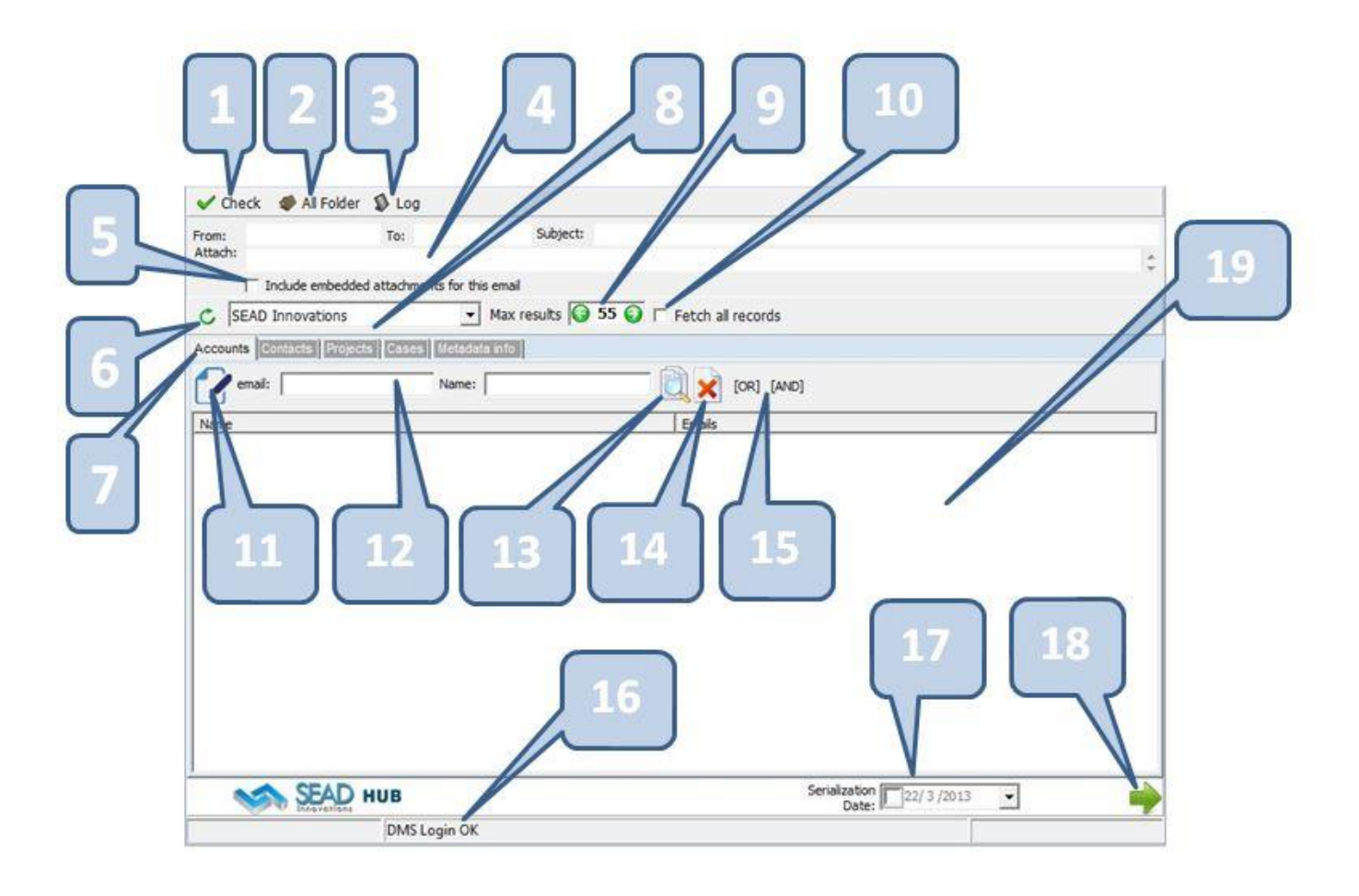

**Check:** Checks if all the emails in the selected folder is archived. The process starts from the older email in the selected folder and checks the DMS system to verify if the email is already archived.

The system is archiving the emails creating one folder for every email with folder name in the following format:

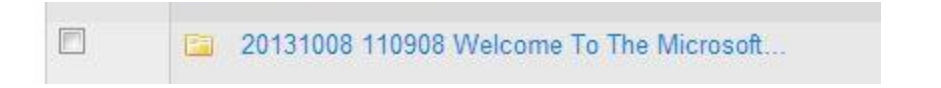

YYYYMMDD HHMMSS <email subject>

The YYYYMMDD is the received date and HHMMSS is the received time. Therefore if an email matches the date-time and subject it is considered as "already archived" and the archived flag is marked for that email in outlook.

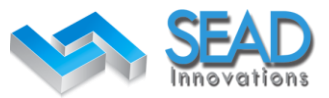

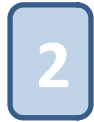

**All Folder:** Proceed with archiving for every email in the selected folder. All the automations, as declared in settings, will perform before the email proceed with archive. Therefore any CRM objects (Accounts, Related Contacts, Projects, Case) will automatically create along with the corresponding folders in the document management system.

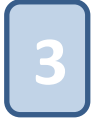

**Log:** This button will open a new window that holds a detailed log with every email (one per row) archived with the "All Folder" process. With double click on the serial number column of that log you can open the DMS in the exact folder of the selected email in DMS. This log can be saved to a csv file for later process.

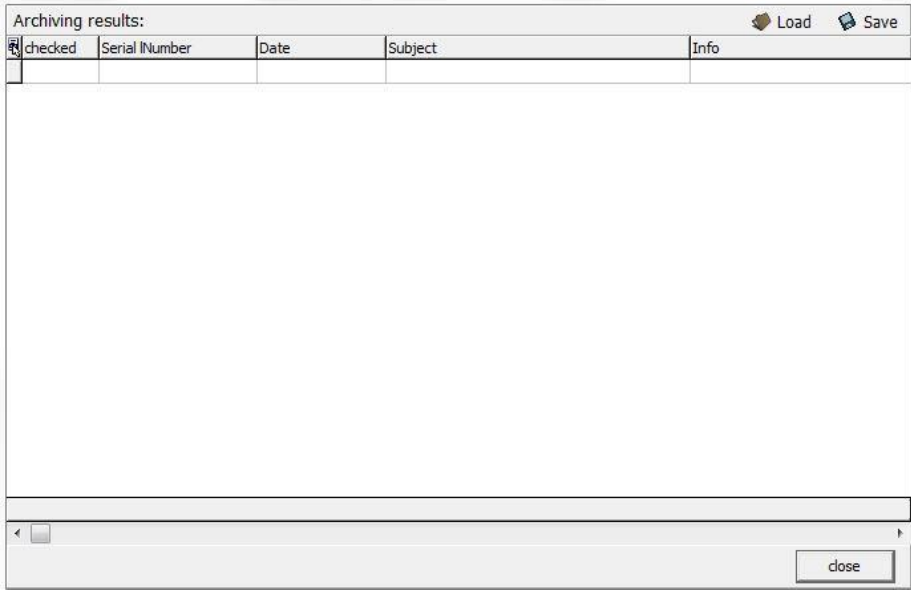

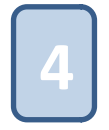

**From/To/Subject/Attach:** In these fields the system displays the selected email details. From, To, Subject and the attachments if there are any.

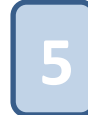

**Include embedded attachments for this email:** If checked and the option "don't include embedded attachments" is selected in settings page you can override that option and include embedded attachments for this particular email.

This checkbox is automatically unchecked every time the user selects a new email from the outlook emails list.

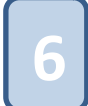

**Refresh:** This button will "refresh" the selection and proceed with the automations selected in options for the selected email. Therefore it will scan for Accounts, Contacts, Project, Cases using the emails metadata (From, To, email folder) and create the corresponding objects in the CRM.

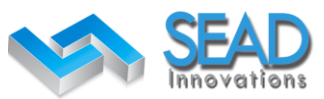

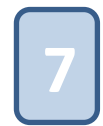

**Accounts/Contacts/Projects/Cases/Metadata info:** The tabs that manipulate the CRM objects you can relate with the selected email.

You can search among Accounts, Contacts, Projects and Cases using the search fields.

There are "email" and "name" fields for the accounts and contacts objects and "name" only field for Projects and Cases Objects. All that fields are automatically filled in with the selected email's metadata. Sender, receiver, CC mails for contacts and metadata resolved from the folder structure based on the setting. You can insert a "custom" name or email to search for the CRM object and relate with the selected email.

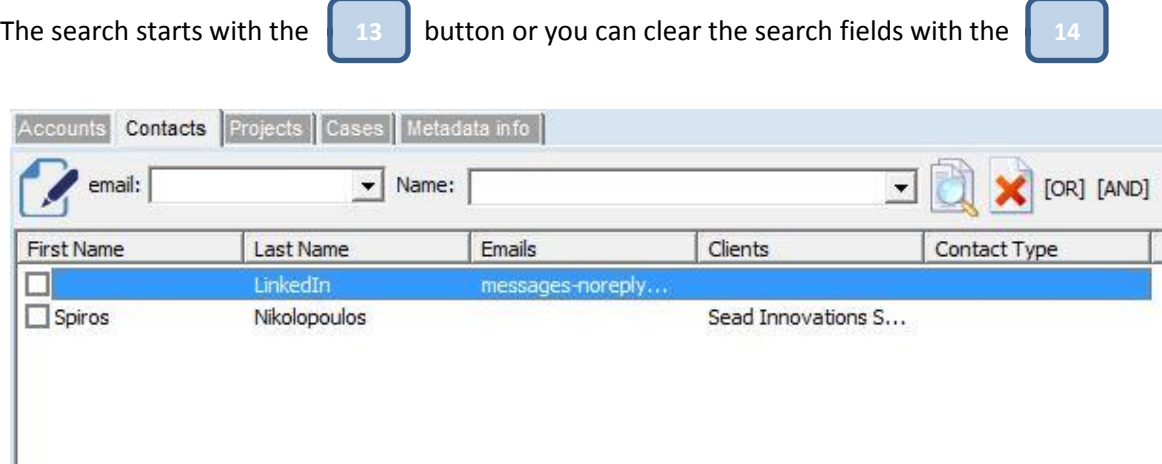

For the contacts tab, you can search with email or name of the contact. You can search for more than one contacts using the "[OR]" like: "Steve [OR] Margaret".

All the searches are performed with the contains method. So a search with "ma [OR] to" will include results as **Ma**rgaret, **To**ny, An**to**ny, Har**ma**n etc.

You can override the "contains" method in searches by checking the "exact match" option in settings.

In the **metadata info** tab the user can enter the metadata of the knowledgetree fields or check the automated entries as they are configured in settings

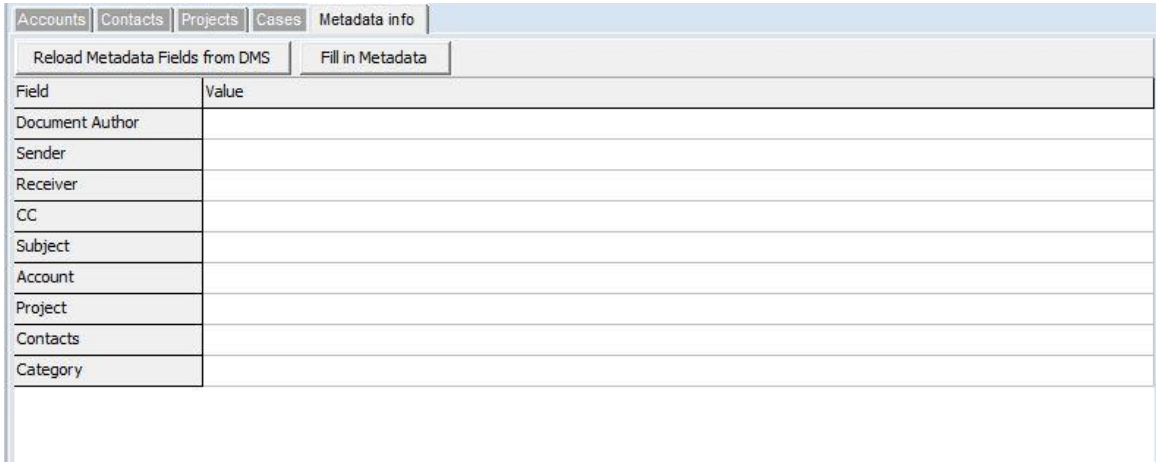

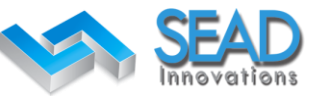

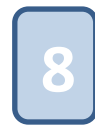

**Firm Drop down selection:** Select from one or more firms as declared in Settings. The CRMDMSHUB can use more than one firm and use a separate file system for every one of them. There should be a separate SugarCRM installation for every firm and the URL setting are declared in the Setting form.

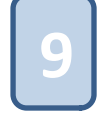

**Max Results:** The maximum results (rows) a search can produce. Keep this number as low as possible in order to minimize the traffic and keep the search requests fast.

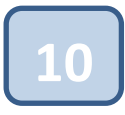

**Fetch All Records:** With this option you can override the maximum results of a search and force the system to return all rows. Please use this option only when there aren't many records in the CRM objects otherwise there will be delay when waiting for search results.

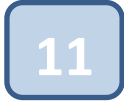

**Edit CRM Object:** Using this icon a new form is appearing where you can insert or update the selected CRM object.

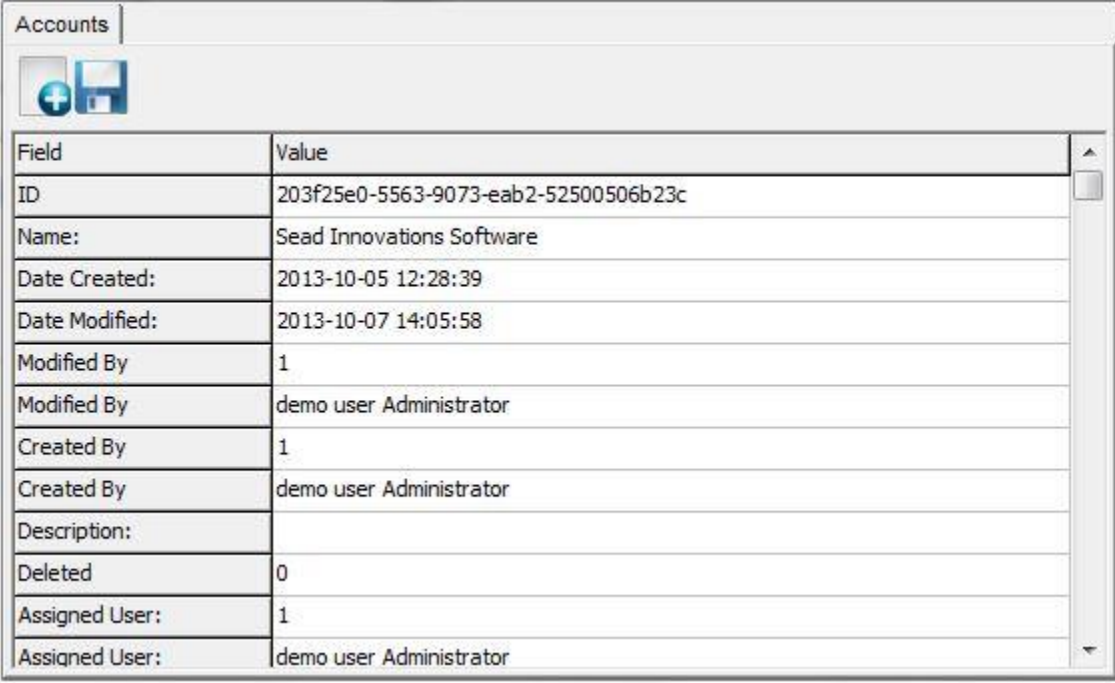

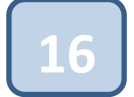

**Status bar:** The status bar showing the process state while the system uploads the DMS system with the selected emails and their attachments

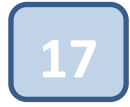

**Serialization date:** The date entered in this field is used for the serialization process. If it is checked, this date is used instead of the received date.

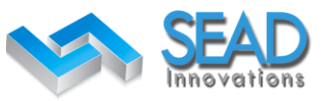

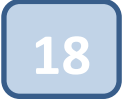

**Start:** This is the "start" button that begins the archive process for the selected email.

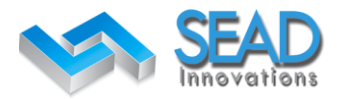

# **SEAD HUB Configuration**

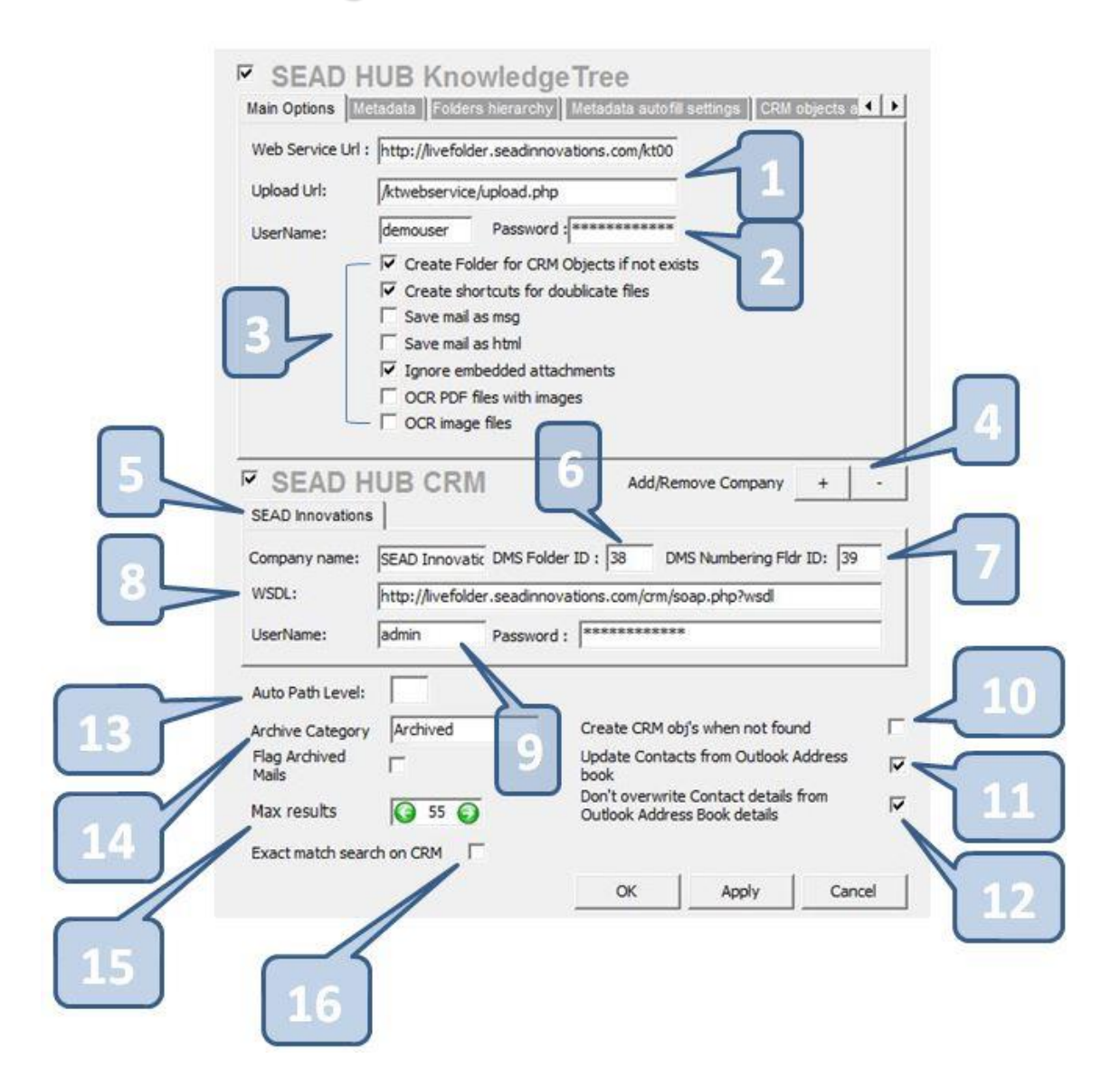

**2**

The URLs for the SOAP connection to Knowledgetree DMS along with the upload handle service URL.

The username and password the SEAD HUB is using to connect the DMS.

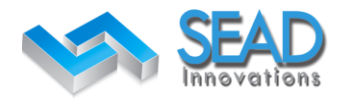

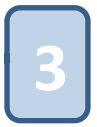

Basic settings for the DMS upload and archiving process.

**1. Create folder for CRM objects if not exits:** During the upload process the folders for each CRM object will created if they are not already exists. The folders are created as declared in the "Folders hierarchy" tab

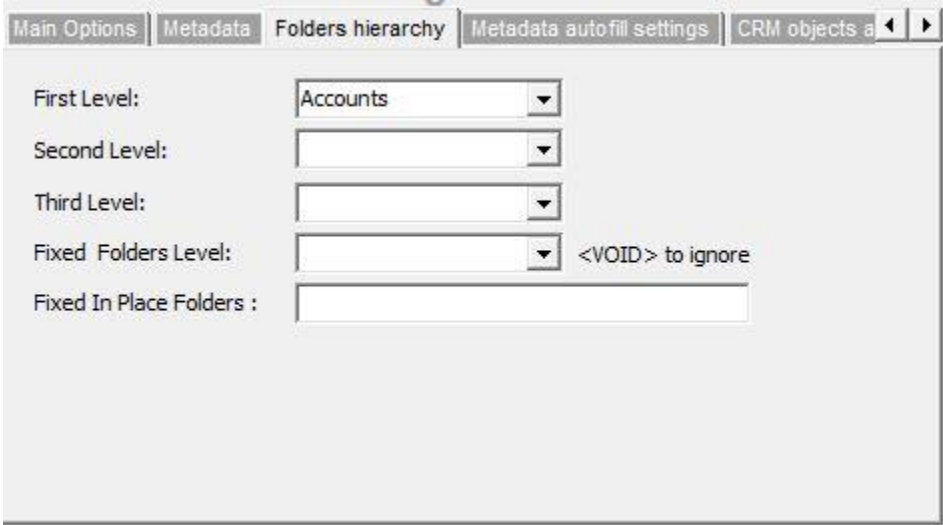

You can select (from the drop down) the CRM object that will include in the folders hierarchy creation in the DMS system. That way if you select first level as "Accounts" and second level as "Projects" then the emails will archived in the DMS with the following structure:

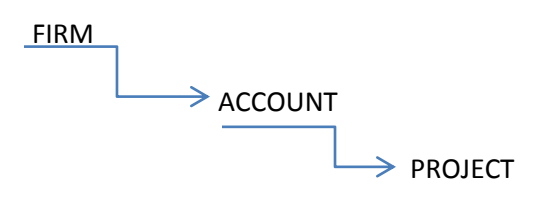

In that case the "Account" and "Project" declaration in CRM Objects searches are mandatory.

The **fixed folder level indicates** the level in the current path, of the selected email, during the archive that will be created as DMS folder if it does not exists. The folder levels are as following for an email path in a Gmail IMAP folder structure test environment:

### **dev.sead@gmail\[Gmail]\Firm2\<VOID>\Account\Country\Project**

Copyright © 2013 SeadInnovations

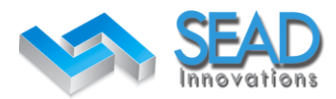

0:dev.sead@gmail.com (1) 1:[Gmail] 2:Firm2 (A test firm name) 3:<VOID> 4:Account (an Account name) 5:Country (a folder that indicates a country) 6:Project (a Project name)

In the above example if we select as fixed folder the level 5 then the above folder structure will be:

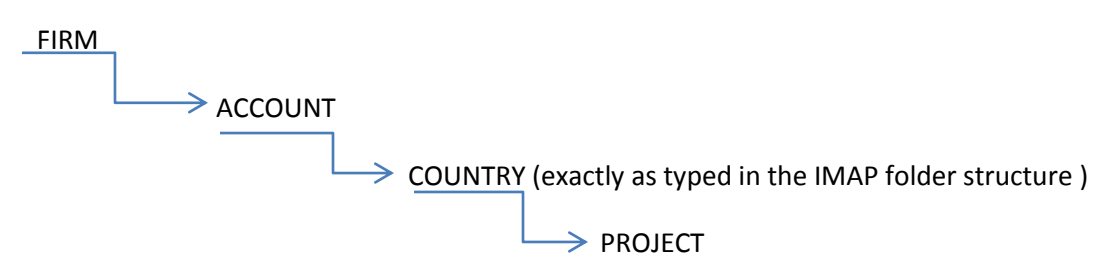

for every archived email and attachment. The <VOID> clause will keep the IMAP folder hierarchy intact, so that SEAD HUB will find at the same level the same kind of information (etc Firm at level 2 and Account at level 4 for the above path) but there will be no folder creation in in the DMS for that place.

The **fixed in place folder** can hold a set of comma separated words that the SEAD Hub will create as folder in the DMS everywhere they are encountered. etc FORMAL DOCUMENTS,DRAFT DOCUMENTS.

So if there is an email in an IMAP folder with the following path

### **\[Gmail]\SEAD\Nestle\Greece\SEAD HUB\DRAFT DOCUMENTS**

The SEAD HUB will create the folder "DRAFT DOCUMENTS" in the project folder "SEAD HUB" (if it does not exits) and will archive the selected email in that folder.

**2. Create Shortcuts for duplicate files:** With this option checked, the SEAD HUB will calculate the CRC of each file before upload and if a file with the same CRC already exists the system will consider it as identical and therefore will create a symbolic link to this file rather than upload it again. This will save huge amount of space in an everyday work environment.

There is one limitation for the symbolic links. You can't have separate metadata fields declared for the symbolic link. The symbolic link shares the same metadata with the original uploaded file.

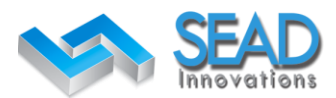

**3. Save files as msg:** With this option checked, all the emails are saved as msg files in the DMS system. This method of archiving has the advantage of keeping the emails exactly as they received/send without separating the email text and the attachments but also have the disadvantage that the shortcuts, for duplicate files, will not work if you choose to archive emails as msg files.

The CRC of identical emails saved as msg are not the same because the msg files are changing themselves every time they saved. Date and time of last save are included in the header of every msg file. This is by design and cannot be changed.

Also emails archived as msg is not available for instant preview in the web browser.

**4. Save email as HTML:** With this check you can select to archive emails (the email body only) as html format. This will keep the email format with colors and fonts intact. Otherwise the email body of every archived email will saved as pure UTF8 text.

**5. OCR files with images:** This option will check if archived PDF files are in the need of OCR process and an OCR process will performed for every file. After that a file with the same name but with the extension OCRTEXT.txt will included in the upload with the OCR text produced.

The OCR that is used for the OCR process is the tesseract-ocr.

**Note:** The demo SEAD HUB will not include this feature.

**6. OCR image files:** With this option checked, the SEAD HUB will perform OCR in every known image format file. (jpg, gif, png etc)

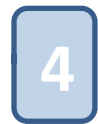

**Add Remove Company.** SEAD HUB can work with multiple Companies or completely separate firms that need to include a discrete CRM installation often on a different physical server. With the +,- buttons you can add or remove a company declaration and enter separate settings for each of them in its tab

**6**

**DMS Folder ID/DMS Numbering Folder ID.** Each company declaration should have those two numbers in order for the archive process to locate, without delays, the root folders for the company declared. You can locate those numbers when you create a folder in the knowledgetree DMS by the folder URL after **fFolderId=** parameter

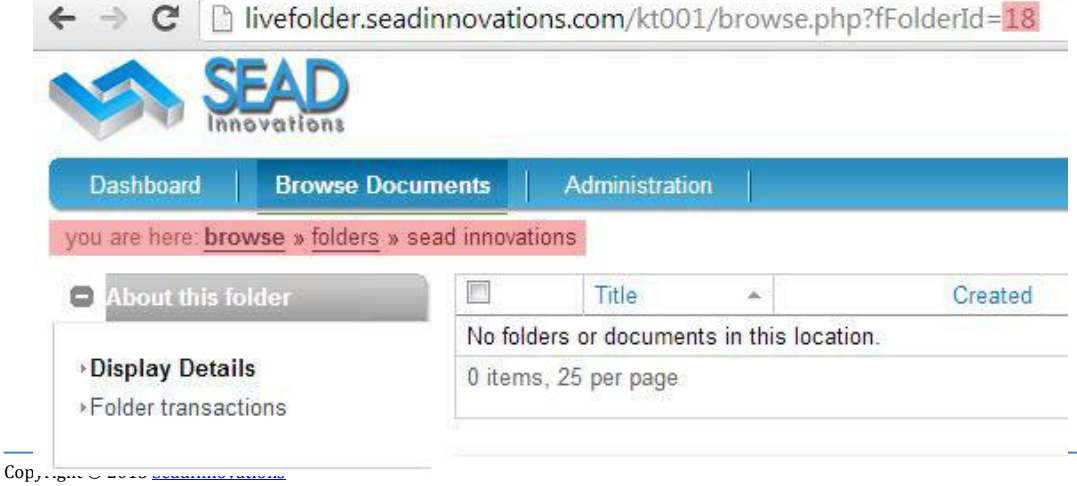

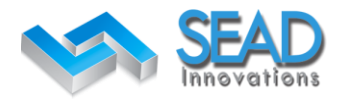

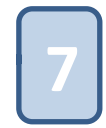

The **DMS Numbering Fldr ID** holds the ID of the folder that holds the Serialization indexes. Serialization index is a file that holds the last Serial number given during archive for an email or file.

The serialization of SEAD HUB is in the following format: **YYYYMMNNNNNNN** where

**YYYY** is the serialization date year **MM** is the serialization date month **NNNNNNN** the next available number for year YYYY and month MM.

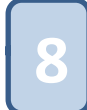

**WSDL**. The URL of the sugarCRM installation for the company declared in "Company name". This URL is used by the system on the SOAP connection.

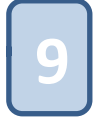

The **Username** and **Password** for the sugarCRM installation.

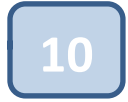

If the **Create CRM objects when not found** is checked and the **Exact Match** option is also checked then the SEAD HUB will create automatically the corresponding sugarCRM object that is not found in any search. For example, with those two options checked if you enter in name search field for the projects tab the words "SEAD HUB" and after search there will be no search results (the "SEAD HUB" does not exists as a Project) then a new project named "SEAD HUB" will be created automatically.

This combination of options implements the automation of email archiving using only a simple drag and drop from the inbox or outbox to a prepared local or IMAP folder that is parameterized with the settings in

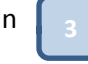

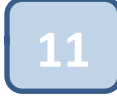

With the **update obj from outlook address book** checked the SEAD HUB will update with contacts CRM contacts from the details of the outlook address book.

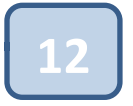

**Don't overwrite contacts from outlook address book details.** If his option is checked the SEAD HUB will not overwrite contact details of a contact already entered in CRM with the details from the Outlook Address Book if the **update obj from outlook address book** is checked.

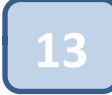

**Auto path level** holds the level in path where the SEAD HUB will find the company in a multi company setup.

**dev.sead@gmail\[Gmail]\Firm2\<VOID>\Account\Country\Project**

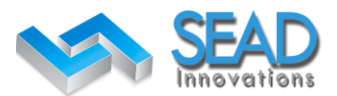

In the above path the compay is in level 2. "Firm 2" will be the automatic selection in company field if the exact company name is delacared in set of companies.

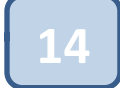

The **archived category** holds the category name that SEAD HUB will assign when an email is succesfully archived. When **Flag emails archived** is checked then the SEAD HUB will also flag the emails that was succesfully archived. The main deference between category and flag is that the category is only visible in local outlook but the flag if visible to every outlook client because it is saved in imap server.

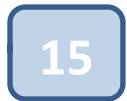

**Max results** holds the global maximum results a search will return.

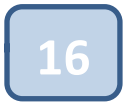

If **Exact match on CRM is** checked then during searches the CRM objects returned must fully exists and not only contains the words entered.

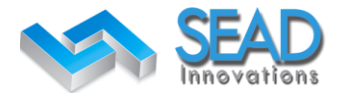

## **The Metadata tab**

The Metadata tab contains 3 fields:

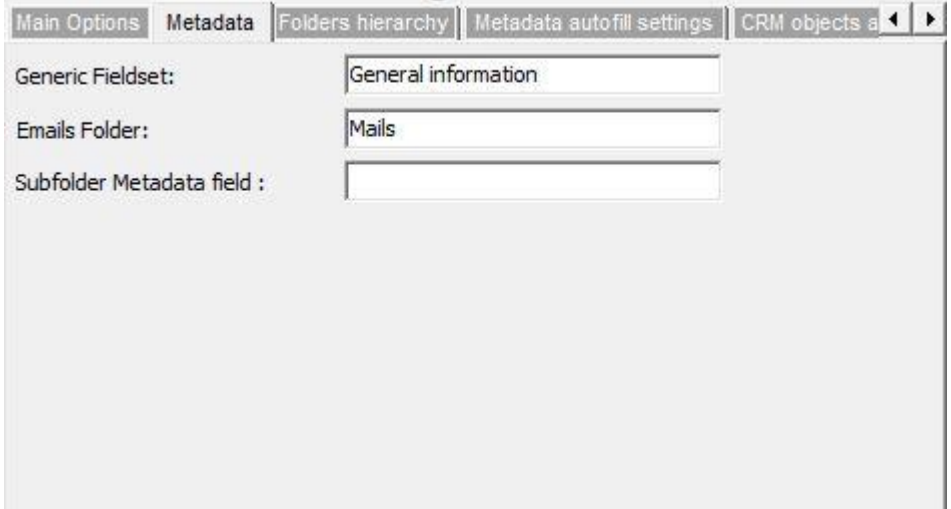

**Generic Fieldset:** Is the name of the Knowledgetree DMS field set that holds the metadata fields used by the SEAD HUB.

**Email Folder:** Is the optional folder name to create as subfolder when archiving emails.

**Subfolder Metadata field:** Declare a field from the generic field set. The value from that field will be used as a subfolder name when archiving emails.

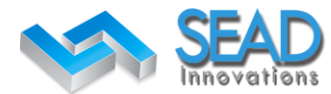

### **Metadata auto fill settings**

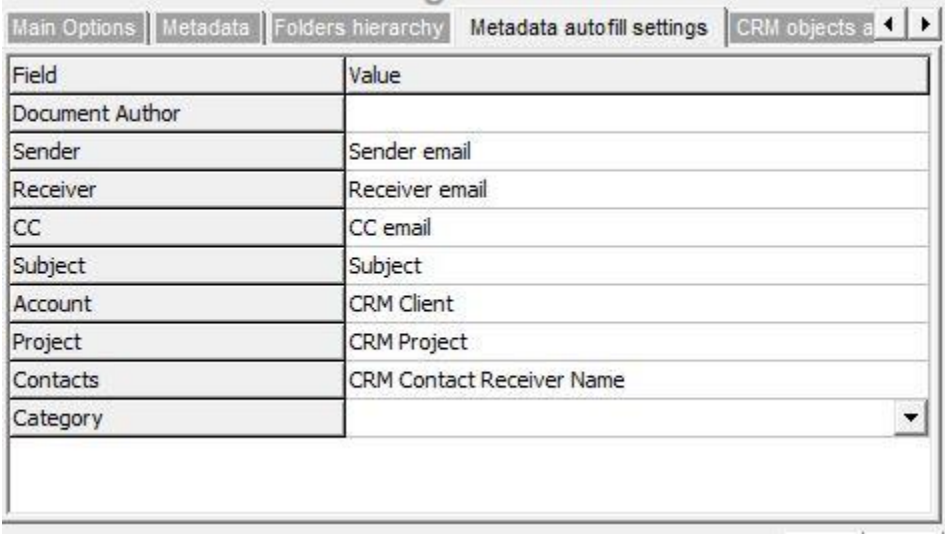

The **Metadata auto fill settings** tab holds the automatic values a metadata field can get during the archive. The lists of available values are:

**Company:** The active company name from the list of companies

 **Sender email:** The senders email from the current selected mail

 **Receiver email:** The receivers email from the current selected mail

 **CC email:** All the CC emails from the current selected mail

 **Date Time:** The exact Received date and time of the selected mail

 **Date Only:** The Received Date only

 **Attachment (Y/N):** YES if the email has attachments, NO if not

 **Attachment names:** The filenames of the selected mail attachments

 **A/A Numbering:** The serial Number as calculated during archive.

 **Subject:** The subject of the selected mail

 **CRM Client:** The related Account name from CRM objects search

 **CRM Project:** The related Project name from CRM object search

 **CRM Case:** The related Case name from CRM object search

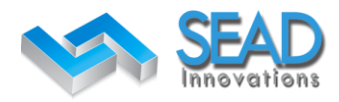

**CRM Contact Sender Name:** The related Contact name from CRM object search marked as sender

**CRM Contact Receiver Name:** The related Contact name from CRM object search marked as receiver

**CRM Contact CC Name:** The group related Contact(s) name(s) from CRM object search marked as CC

Folder Level 1 ... 10: The folder name of the folders structure path where the selected email is in the path level declared here.

So if folder level is set to "Folder Level 3" and the email is saved in an IMAP folder like:

#### **\[Gmail]\SEAD\Nestle\Greece\SEAD HUB\DRAFT DOCUMENTS**

The value in that field will be "Greece".

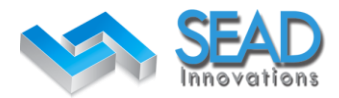

# **CRM Fields Update**

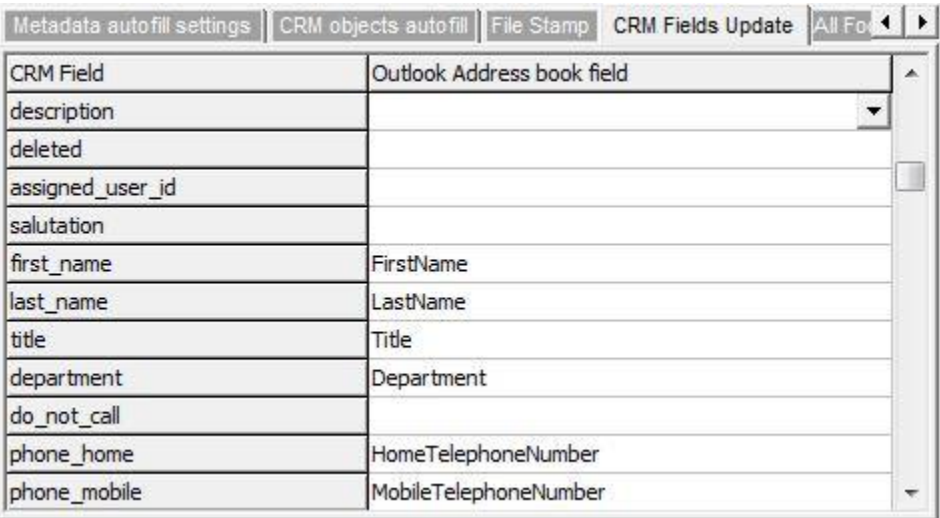

The **CRM Fields Update** maps the CRM fields with the outlook address field.

### **All Folder Process**

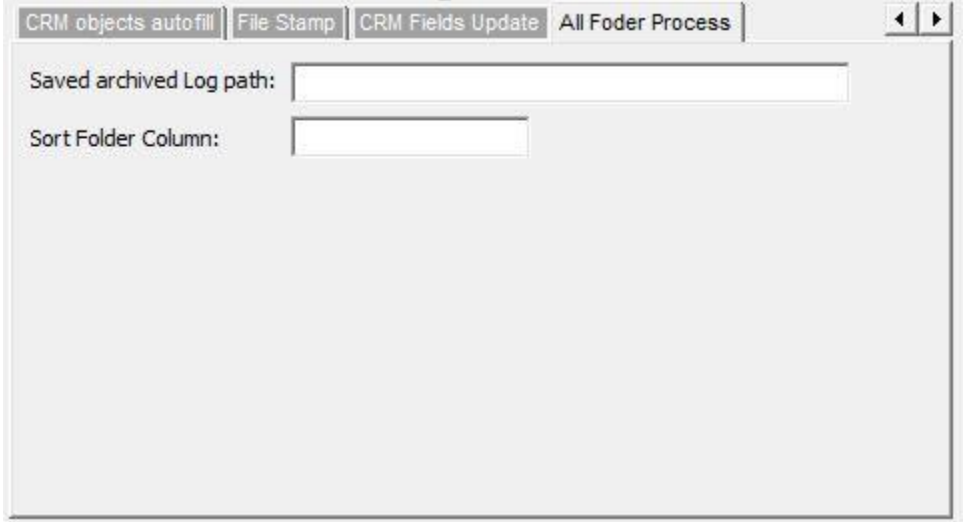

The **All Folder Process** tab has two fields:

**1. Saved archived Log path** that holds the UNC or a local path of the automated full folder process Log file path.

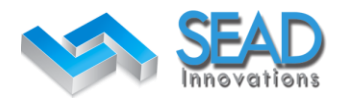

**2. Sort Folder Column** is the number of the column the Log should be sorted with.

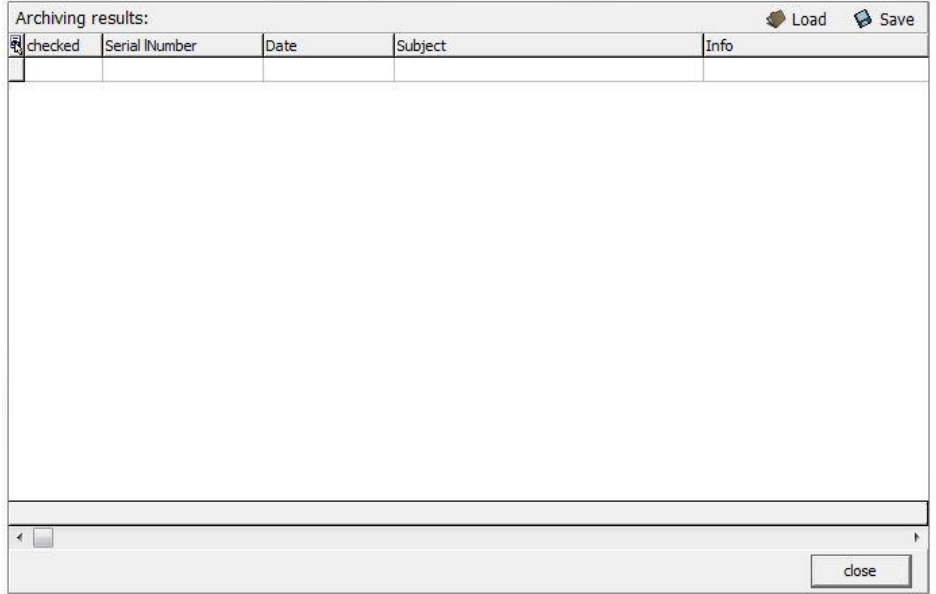